# **Change Log tab**

This tab lists changes and events initiated through the Management Console and the Collection Server, allowing you to monitor SQL Compliance Manager operations and diagnose issues.

# Available actions

## **Page through activities**

Allows you to page through the list of activities. Use the previous and next arrows to navigate from page to page, up and down the list.

### **Filters**

Allows you to filter the listed activities by time span (for example, last seven days).

## **Enable Groups**

Allows you to group activities by a specific property, such as the computers on which the activities occurred or the times the activities occurred. Enable groups when you want to sort the activities or focus on a particular activity attribute.

## **Refresh**

Allows you to update the activity list with current data.

## Available columns

## **Date**

Provides the date that the event occurred.

## **Time**

Provides the time that the event occurred.

#### **Event**

Provides the type of event that occurred.

#### **User**

Provides the name of the user who applied the change, using the format DomainName\LogonName.

## **SQL Server**

Provides the name of the SQL Server instance, using the format SQLServerName\InstanceName.

## **Description**

Provides the text description of this event.

SQL Compliance Manager audits all activity on your server. [Learn more](http://www.idera.com/SQL-Server/SQL-compliance-manager/) > >

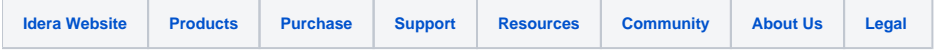